# Core Hunter user manual

<http://www.corehunter.org>

# 1 Overview

Core Hunter is a library for selecting and analyzing genetic resources. The latest updates can be found on the Core Hunter website: <http://www.corehunter.org>.

# 2 Building the Core Hunter software

If you have downloaded a binary release of the software, containing prebuilt jar packages, you can skip this section. If you have downloaded a source code archive, read this section for instructions on how to build the source.

#### 2.1 Requirements

Building the Core Hunter software requires Maven and a JDK version 1.6+:

- You can download and install Maven from <http://maven.apache.org/download.cgi>
- You can download and install a Java Development Kit (JDK) from <http://www.oracle.com/technetwork/java/javase/downloads/index.html> The JDK also includes a Java Runtime Environment (JRE) needed to run the software.

## 2.2 Building the software

Please use the appropriate script to build the Core Hunter software on your machine.

### 2.2.1 On a Unix/Linux flavored OS

Run

./build.sh

to build the software. This will create a bin subdirectory with compiled jar files of both the corehunter and coreanalyser tools.

### 2.2.2 On Windows

If your downloaded source archive contains the Windows build script

build.bat

run this script to build the software. This will create a bin subdirectory with compiled jar files of both the corehunter and coreanalyser tools.

To build an older release which does not contain the Windows build script yet, run:

mvn package

In this case no bin folder is created so it is required to manually grab the compiled jar files from

corehunter-cli/target/corehunter-cli-[VERSION]-SNAPSHOT-jar-with-dependencies.jar coreanalyser-cli/target/coreanalyser-cli-[VERSION]-SNAPSHOT-jar-with-dependencies.jar

after running the Maven build command, replacing [VERSION] with the appropriate version number. In this case we strongly advise you to manually create the bin folder and to copy the compiled jar files to this location, renaming them to

```
corehunter-cli.jar
coreanalyser-cli.jar
```
for a simplified user experience.

# 3 Running the Core Hunter software

Currently the advised method for running the Core Hunter software is to use the commandline interface (CLI). We also provide a basic wrapper script to run the CLI from R. In the future we will release a user-friendly graphical interface (GUI) as well as a more flexible R interface. Check the website for updates on this.

#### 3.1 Requirements

Running the Core Hunter software requires Java version 1.6+:

• You can download and install a Java Runtime Environment (JRE) from <http://www.java.com/en/download/index.jsp>

#### <span id="page-2-0"></span>3.2 Running the command-line interface

Assuming that your current working directory is the root directory of Core Hunter, and assuming that it contains a bin subdirectory with compiled jar files of the CLIs, an example command to run Core Hunter is:

java -jar bin/corehunter-cli.jar -MR 0.7 -SH 0.3 data/examples/bul.csv core.csv

This uses the default Mixed Replica algorithm to sample a core from the example dataset bul.csv, optimizing both Modified Rogers' distance (with weight 0.7) and Shannon's diversity index (with weight 0.3). The sampling intensity defaults to 20% and also the default runtime limit of 60 seconds is applied. The resulting core subset is stored in the file core.csv. Alternatively, an optimization algorithm of choice can be selected, e.g.:

java -jar bin/corehunter-cli.jar -remc -MR 0.7 -SH 0.3 data/examples/bul.csv core.csv

Run the help command

java -jar bin/corehunter-cli.jar -help

for an overview of all parameters. The general usage of Core Hunter is described by

corehunter [options] [measures] <collection\_file> <coresubset\_file>

Three different stop criteria can be applied:

- A maximum runtime (60 seconds by default). Note: It is strongly advised to increase this runtime limit for datasets larger than the example bul.csv dataset.
- A required minimum progression in the score of the current core (by default not used)
- A maximum time without improvement (stuck time, by default also not used)

For more information about these stop criteria look in the *common advanced search options* section of the output of the help command.

The Core Analyser tool can be applied using a similar command, e.g.:

java -jar bin/coreanalyser-cli.jar data/examples/bul.csv

which will analyze the given dataset using all evaluation measures included in Core Hunter. Alternatively you may also specify multiple datasets, in this case they will all be analyzed separately and individual values will be reported, as well as minimum, maximum and mean values over the different datasets. The general usage of Core Analyser is described by

coreanalyser [options] <file1> [<file2> [<file3> ...]]

### 3.3 Running Core Hunter from R

We also provide a basic script corehunter.R to run the Core Hunter and Core Analyser tools from  $R<sup>1</sup>$  $R<sup>1</sup>$  $R<sup>1</sup>$ . To use it set your working directory in R to the Core Hunter root directory, using

<span id="page-3-0"></span><sup>&</sup>lt;sup>1</sup>If you cannot find the script corehunter.R in your downloaded package, you can also obtain it from the website (<http://www.corehunter.org>) and copy the script to the Core Hunter root directory.

 $setwd($ ... $)$ 

Then load the script with

source("corehunter.R")

and use the commands corehunter.run and coreanalyser.run to run the Core Hunter and Core Analyser tools, respectively. Both commands have a required options argument which is an option string similar to those used in the command-line interface. For example you can print the Core Hunter help information using

corehunter.run("-help")

and sample a core subset from the bul.csv dataset using a command like

corehunter.run("-MR 0.7 -SH 0.3 data/examples/bul.csv core.csv")

which samples a core with the same parameters as the first example discussed in subsection [3.2.](#page-2-0) To analyze the bul.csv dataset, run the following command:

coreanalyser.run("data/examples/bul.csv")

The coreanalyser.run command returns a data frame containing the evaluation scores for each diversity measure (columns) and given dataset (rows). For example, when evaluating two core sets core1.csv and core2.csv the command

eval = coreanalyser.run("core1.csv core2.csv")

will return a data frame with the following format:

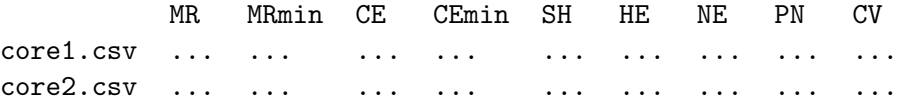

By default the R script assigns 512 megabytes of RAM memory to the Java virtual machine. However, when sampling from larger datasets this may not be sufficient and may result in a Java heap space error, indicating that the Java virtual machine ran out of memory. Therefore, if desired, the assigned amount of memory can be changed using the optional mem parameter which is available for both corehunter.run and coreanalyser.run. For example, the following command assigns 1 gigabyte of RAM to Core Hunter:

corehunter.run("-MR 0.7 -SH 0.3 data/examples/bul.csv core.csv", mem="1g")

The mem parameter should be a string consisting of an integer (e.g.  $512, 1, 2, \ldots$ ) followed by a unit indicator (e.g. m for megabytes, or g for gigabytes), similar to the specifications of the Java -Xmx and -Xms options used for memory management. See table [1](#page-5-0) for some examples.

A more flexible R interface will be released in the future, please check the website for updates.

| mem         | assigned RAM memory |
|-------------|---------------------|
| "256m"      | 256 megabytes       |
| "512m"      | 512 megabytes       |
| " $1g$ "    | 1 gigabyte          |
| $"2\sigma"$ | 2 gigabytes         |

<span id="page-5-0"></span>Table 1: Some examples for the optional mem parameter of corehunter. run and coreanalyser. run. The default value is "512m".

# 4 Dataset file format

The Core Hunter file format is demonstrated in the example dataset file bul.csv found in the data/examples directory. Dataset files are comma separated files (.csv) in which the first column denotes all genetic markers used in the dataset. The second column indicates the different alleles that may occur at each specific marker locus. Subsequent columns describe the accessions included in the dataset.

For each combination of accession, marker and allele the file indicates the allelic frequency observed in this accession at the respective marker locus. Usually allelic frequencies of alleles at the same locus should sum to 1. In case of missing data, fields may be left blank. The same file format is used for the output files generated by Core Hunter to store core subsets.

# 5 Questions

Any questions about Core Hunter should be directed to

- Herman De Beukelaer [\(herman.debeukelaer@gmail.com\)](mailto:herman.debeukelaer@gmail.com)
- Guy Davenport [\(daveneti@gmail.com\)](mailto:daveneti@gmail.com)

Please check the website <http://www.corehunter.org> for updates. You can also subscribe to our user group at <https://groups.google.com/d/forum/corehunter-users> to receive the latest news on Core Hunter or to post questions.